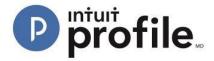

# Using Questionnaire Templates in Hub

The questionnaire template in Hub allows users to compile and send questions via email for clients to answer. Questionnaire templates can be customized for type of clients, location, or any other need. In addition, response types can include either "Yes/No" or "Open-ended" responses.

#### **Opening a Questionnaire Template**

- 1. Open the ProFile application.
- 2. Select the "Hub" option from the "Goto" menu in the top toolbar.

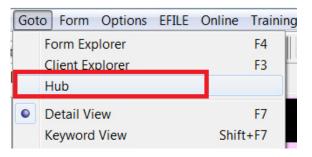

3. Hub opens, displaying a list of clients Identify the client to whom you want to send an engagement letter (e.g., "John, Alexis"). Click the "Invite" button associated with the client.

| Pr | oFile Hub                            |                                |                 |                                                           |                    |   |              |
|----|--------------------------------------|--------------------------------|-----------------|-----------------------------------------------------------|--------------------|---|--------------|
|    | Action(s)                            | •                              |                 | Search (Client Name or File N                             | Vame)              |   | ч <b>\$</b>  |
|    |                                      |                                |                 |                                                           |                    |   |              |
|    | NAME 🗘                               | FILE NAME                      | INTUIT LINK     | COMMENTS                                                  | STATUS             | ¢ | LAST SAVED   |
|    | Simpson, Jessica<br>(647) 777-7776 🞦 | V2:123.15T                     | 0/12            | Payment is done.                                          | Waiting For Client | - | Dec 16, 2016 |
|    | Simo, Jessica<br>(647) 777-7776 💌    | 71 JessicaSimpson<br>V2123.15T | 0/12            | Payment is done.                                          | Completed          | * | Dec 14, 2016 |
|    | Gupta, Varun                         | 77 T2205_1.15T                 | Invite          | This is an awesome file completed through the ProFile Hub | Carried Forward    | - | Jan 30, 2017 |
|    | Smith, John                          | 77 T2205_10.15T                | Invite Rejected | This is a sample character limite                         | In Partner Review  | - | Dec 14, 2016 |
|    | Wang, Phil                           | 77 T2205_159.15T               | Invite          | Add Note                                                  | Work In Progress   | - | Dec 14, 2016 |
|    | John, Alexis<br>(647) 949-6946 🖸     | 77 T2205_160.15T               | Invite          | Add Note                                                  | Work In Progress   | * | Dec 16, 2016 |

4. The "Invite Clients to Use Link" window opens. Select the "Edit" link from the "Engagement Letter" option.

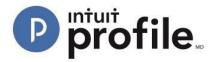

| Invite Clients To Use Link                                                                                                    | x |
|----------------------------------------------------------------------------------------------------|---|
| To: Alexis John 🛞                                                                                                    |   |
| Customize your invitation email below:                                                                                                    |   |
| Dear [CLIENTNAME],                                                                                                    |   |
| At [FIRMNAME], we know gathering tax info can be a pain. To make things easier, we're using Intuit Link<br>to build a custom checklist for you.<br>- We'll guide you through some questions, the documents needed, and let you know when you're done.<br>- It's much more secure than sending by email so your personal information is safe!<br>- Use your phone to snap photos of your documents much faster than using a scanner.<br>Please sign up and get started.<br>Regards,<br>[FIRMNAME] |   |
| Engagement Letter<br>Edit<br>Do not include                                                                                                    |   |
| Cancel Invite                                                                                                    |   |

The "Edit Questionnaire" window displays:

|                                                                        | TYPE<br>Open-Ended | ACTION                                                                                                    |
|------------------------------------------------------------------------|--------------------|----------------------------------------------------------------------------------------------------|
| What is your current address?<br>Were there any changes in dependents? | Open-Ended         | and the second second se |
| Were there any changes in dependents?                                  |                    | • 🔟                                                                                                    |
|                                                                        | Yes or No          | -                                                                                                    |
| Did your marital status change before the end of last year?            | Yes or No          | • 🔟                                                                                                    |
| Do you want to electronically file your tax return?                    | Yes or No          | • 🔟                                                                                                    |
| Please list any questions or other concerns you might have.            | Open-Ended         | - 🔟                                                                                                    |
|                                                                        | Орен-спиеи         |                                                                                                    |

## **Creating a New Question**

1. Click the "Add New Question" button.

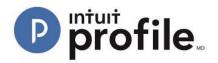

| Edit Questionnaire                                          |              | X        |
|-------------------------------------------------------------|--------------|----------|
| Questionnaire • Add Delete                                  | Add New      | Question |
| QUESTIONS                                                   | TYPE         | ACTION   |
| What is your current address?                               | Open-Ended • | 前        |
| Were there any changes in dependents?                       | Yes or No    | Û        |
| Did your marital status change before the end of last year? | Yes or No    | 前        |
| Do you want to electronically file your tax return?         | Yes or No    | 前        |
| Please list any questions or other concerns you might have. | Open-Ended • | <u>ش</u> |
| Did you travel for business at any time?                    | Yes or No    | <u>ش</u> |
|                                                             |              |          |
| Cancel                                                      |              | Done     |

2. Enter the new question into the blank field and select "TYPE" option, either "Yes/No" or "Open-ended".

| Questionnaire • Add Delete                                  | Add New      | v Question |
|-------------------------------------------------------------|--------------|------------|
| QUESTIONS                                                   | TYPE         | ACTION     |
| What is your current address?                               | Open-Ended • | Ū          |
| Were there any changes in dependents?                       | Yes or No    | Ū          |
| Did your marital status change before the end of last year? | Yes or No    | Ū          |
| Do you want to electronically file your tax return?         | Yes or No    | Ū          |
| Please list any questions or other concerns you might have. | Open-Ended • | Ū          |
| Did you travel for business at any time?                    | Yes or No    | Ū          |
|                                                             | Yes or No    | Û          |

3. Click the "Done" button.

The new question is added to the questionnaire.

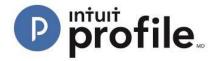

#### **Deleting an Existing Question**

- 1. Identify question to be deleted from the questionnaire.
- 2. Click the trash icon  $\blacksquare$  corresponding to the question.

| Edit Questionnaire         |                 |                |        |            |    | ×        |
|----------------------------|-----------------|----------------|--------|------------|----|----------|
| Questionnaire              | ·               | Add            | Delete | + Add N    | ew | Question |
| QUESTIONS                  |                 |                |        | TYPE       |    | ACTION   |
| What is your current addre | ess?            |                |        | Open-Ended | •  | <u>ش</u> |
| Were there any changes i   | n dependents?   |                |        | Yes or No  | •  | Ū        |
| Did your marital status ch | ange before the | end of last ye | ar?    | Yes or No  | •  | <u>ش</u> |

The question is deleted from the questionnaire.

#### **Creating a New Questionnaire Template**

- 1. Add and delete questions to any questionnaire as necessary.
- 2. Click the "Add" button:

| Edit Questionnaire                        |                   |        |            | ×          |
|-------------------------------------------|-------------------|--------|------------|------------|
| Questionnaire -                           | Add               | Delete | Add Ne     | w Question |
| QUESTIONS                                 |                   |        | TYPE       | ACTION     |
| What is your current address?             |                   |        | Open-Ended | • 🔟        |
| Were there any changes in dependents?     | ,                 |        | Yes or No  | - Ū        |
| Did your marital status change before the | e end of last yea | ar?    | Yes or No  | • 🔟        |

3. The "New Questionnaire" window displays. Enter name of new questionnaire template (e.g., "New Clients Only"):

| New Questionnaire        | -                |    |
|--------------------------|------------------|----|
| Enter new template name: | New Clients Only |    |
|                          |                  |    |
| Cancel                   |                  | ОК |

4. Click the "OK" button; the new questionnaire template is ready to be populated with questions:

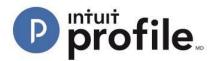

| New Clients Only | - Ac | dd Delete |   | Add N     | ew Question |
|------------------|------|-----------|---|-----------|-------------|
| QUESTIONS        |      |           |   | TYPE      | ACTION      |
|                  |      |           | , | Yes or No | • 🔟         |
|                  |      |           |   |           |             |
|                  |      |           |   |           |             |
|                  |      |           |   |           |             |
|                  |      |           |   |           |             |
|                  |      |           |   |           |             |
|                  |      |           |   |           |             |
|                  |      |           |   |           |             |
|                  |      |           |   |           |             |
|                  |      |           |   |           |             |
|                  |      |           |   | _         |             |
| Cancel           |      |           |   |           | Done        |

- 5. Add new questions and their corresponding response types.
- 6. Click the "Done" button; the template is added to the drop-down menu of existing questionnaires:

| New Clients Only            | <ul> <li>Add</li> </ul> | Delete | Add New   | Question |
|-----------------------------|-------------------------|--------|-----------|----------|
| QUESTIONS                   |                         |        | TYPE      | ACTION   |
| Have you added any deper    | idents this year?       |        | Yes or No | Ū.       |
| Did you travel for business | this year?              |        | Yes or No | 前        |
| Did you purchase any fore   | ign property?           |        | Yes or No | Ū        |

#### **Deleting a Questionnaire Template**

- 1. Select the questionnaire to be deleted from the drop-down menu.
- 2. Click the "Delete" button; the "Confirmation Message" window displays:

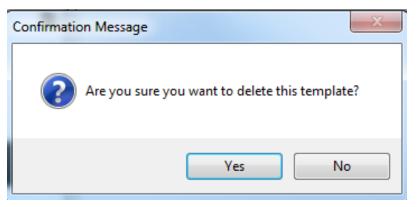

3. Click the "Yes" button; the questionnaire template is deleted from the menu.

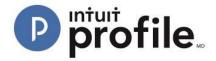

### Sending the Questionnaire

- 1. Make all necessary changes to the questionnaire (add question, delete question, etc.).
- 2. Click the "Done" button in the "Edit Questionnaire" window; the "Invite Clients to Use Link" window displays.

| To:   | Phil Wang 🛞                                                                                                    |
|-------|----------------------------------------------------------------------------------------------------|
| Custo | omize your invitation email below:                                                                                                    |
| 1     | Dear [CLIENTNAME],                                                                                                    |
|       | At [FIRMNAME], we know gathering tax info can be a pain. To make things easier, we're using Intuit Link<br>to build a custom checklist for you.<br>- We'll guide you through some questions, the documents needed, and let you know when you're done.<br>- It's much more secure than sending by email so your personal information is safe! |
|       | - Use your phone to snap photos of your documents much faster than using a scanner.<br>Please sign up and get started.<br>Regards,<br>[FIRMNAME]                                                                                                    |

3. Click the "Invite" button in the "Invite Clients to Use Link":

The questionnaire is sent to the client.